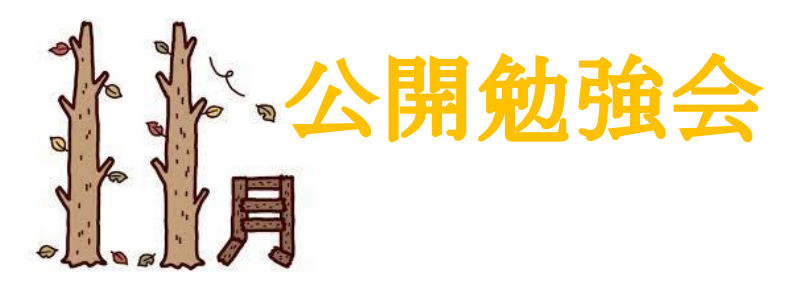

## 第 <sup>2</sup> 週学習内容

 Excel スケジュール帳、表の挿入 [Wor](http://www.taka.co.jp/tada/detail.php?id=1068&cid=4&cid2=16)d 罫線付きのメモ帳作成 [Pow](http://www.taka.co.jp/tada/detail.php?id=1068&cid=4&cid2=16)er Point 音楽を挿入後ビデオに変換 インターネットで戌のイラストを探す Excel 12 月のカレンダーを作成

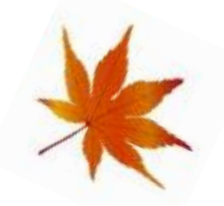

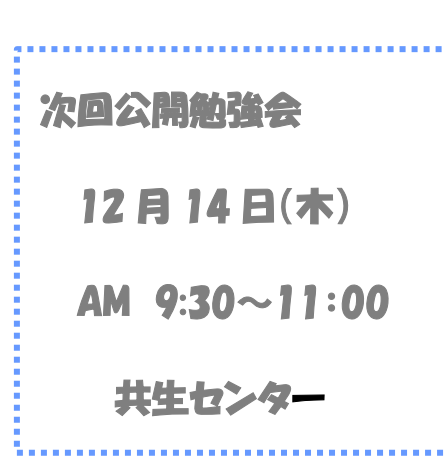

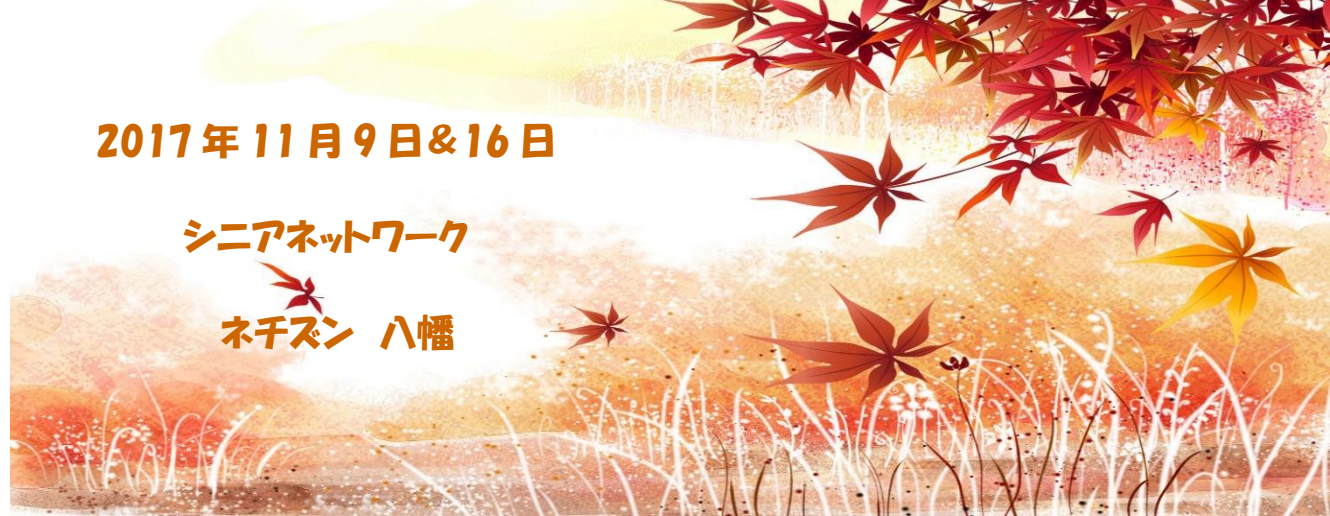

## 第 <sup>3</sup> 週学習内容

## Word

メモ[帳の](http://www.taka.co.jp/tada/detail.php?id=1068&cid=4&cid2=16)表紙とイラスト入りのメモ帳を作成 段落[から](http://www.taka.co.jp/tada/detail.php?id=1068&cid=4&cid2=16)文字のインデントと行間隔の勉強 ページ設定、印刷の形式、袋とじと 2 段組みの違い

## Power Point

パワーポイント用に画像をペイントでサイズの変更 スライド実行中にサウンドのアイコンを隠す方法 スライドショー 作品完成後の点検

12 月「はつらつのつどい」の準備 2018 年 カレンダーの印刷

ゲーム・ジグソーパズル用画像の準備と操作確認

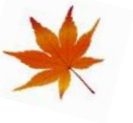

編集·作成:さるぼぼ

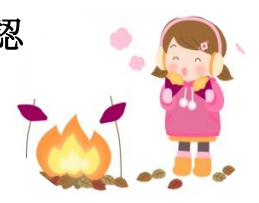